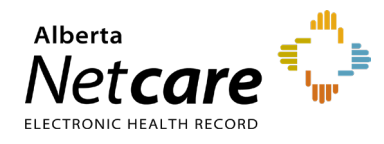

## **This quick reference provides instructions for viewing operative reports in Alberta Netcare Portal (ANP).**

## **Community Information Integration (CII)**

CII enables authorized health care providers to access data collected in community clinics through ANP. This includes consult letters and details of patient visits uploaded from CII-enabled clinics.

The latest CII data type addition, operative reports, enables community-based, CII-enabled specialist clinics to submit information regarding operative procedures such as preoperative and postoperative diagnosis, description of the surgical procedure, and any findings or complications encountered during the surgery.

## **How to View Operative Reports**

- **1** Search for the patient and open their record.
- **2** In the Clinical Document Viewer (CDV), click the **Operative/Procedure/Investig'n** drop-down for a list of available operative reports.

▼ Operative/Procedure/Investig'n (2) 目 01-Sep-2022 Rhinoplasty - Edm ■ 01-Sep-2022 Excision of Baker's cyst of knee - Edm

Click the desired operative report to view it.

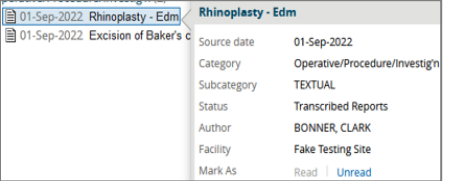

**TIP** Hover your mouse over the document to display more information in a tool-tip.

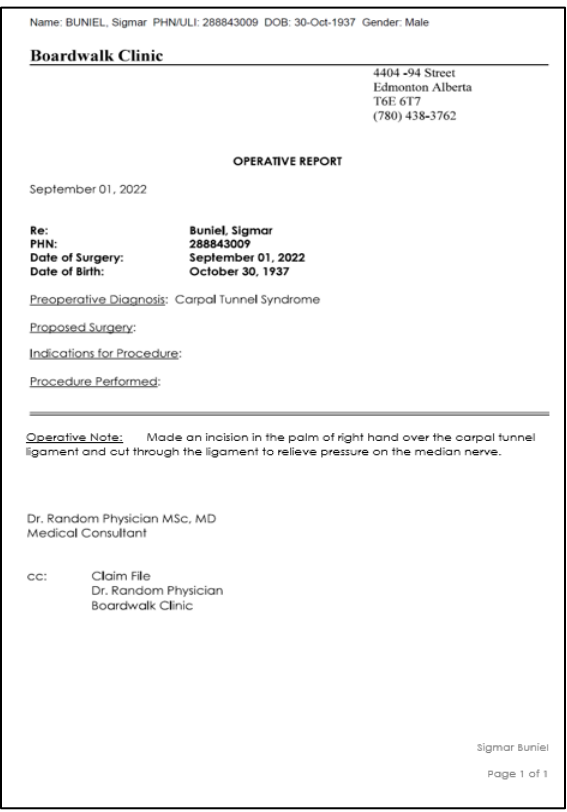

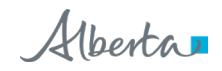